## УТВЕРЖДАЮ

А.Н. Щипунов *июня* 2018 г. Первый заместитель генерального директора заместитель по научной работе ФГУП «ВНИИФТРИ»

# **Генераторы сигналов модульные RadiGen**

# **Методика поверки**

**651-18-073 МП** 

#### 1 ВВОДНАЯ ЧАСТЬ

1.1 Настоящая методика распространяется на генераторы RadiGen (далее - генераторы), изготавливаемые компанией «DARE!! Instruments B.V.», Нидерланды, и устанавливает методы и средства их первичной и периодической поверок в составе автоматизированных систем для испытаний на электромагнитную совместимость RadiCentre CTR1004BR или RadiCentre CTR1009BR (далее - система RadiCentre).

1.2 Генераторы RadiGen предназначены для формирования немодулированных СВЧ колебаний (РЧ сигналов), а также СВЧ колебаний (РЧ сигналов) с амплитудной модуляцией (далее - AM), импульсной модуляцией (далее - ИМ) и пакетной модуляцией.

1.3 Первичная поверка проводится при вводе генератора в эксплуатацию и после ремонта. Периодическая поверка проводится в ходе его эксплуатации и хранения.

1.4 Не допускается проведение поверки отдельных измерительных каналов или отдельных автономных блоков, или меньшего числа измеряемых величин, или на меньшем числе поддиапазонов измерений.

1.5 Поверка проводится не реже одного раза в 12 (двенадцать) месяцев и после каждого ремонта.

## 2 ОПЕРАЦИИ ПОВЕРКИ

2.1 При проведении поверки генераторов должны быть выполнены операции, указанные в таблице 1.

Таблица 1 - Операции поверки

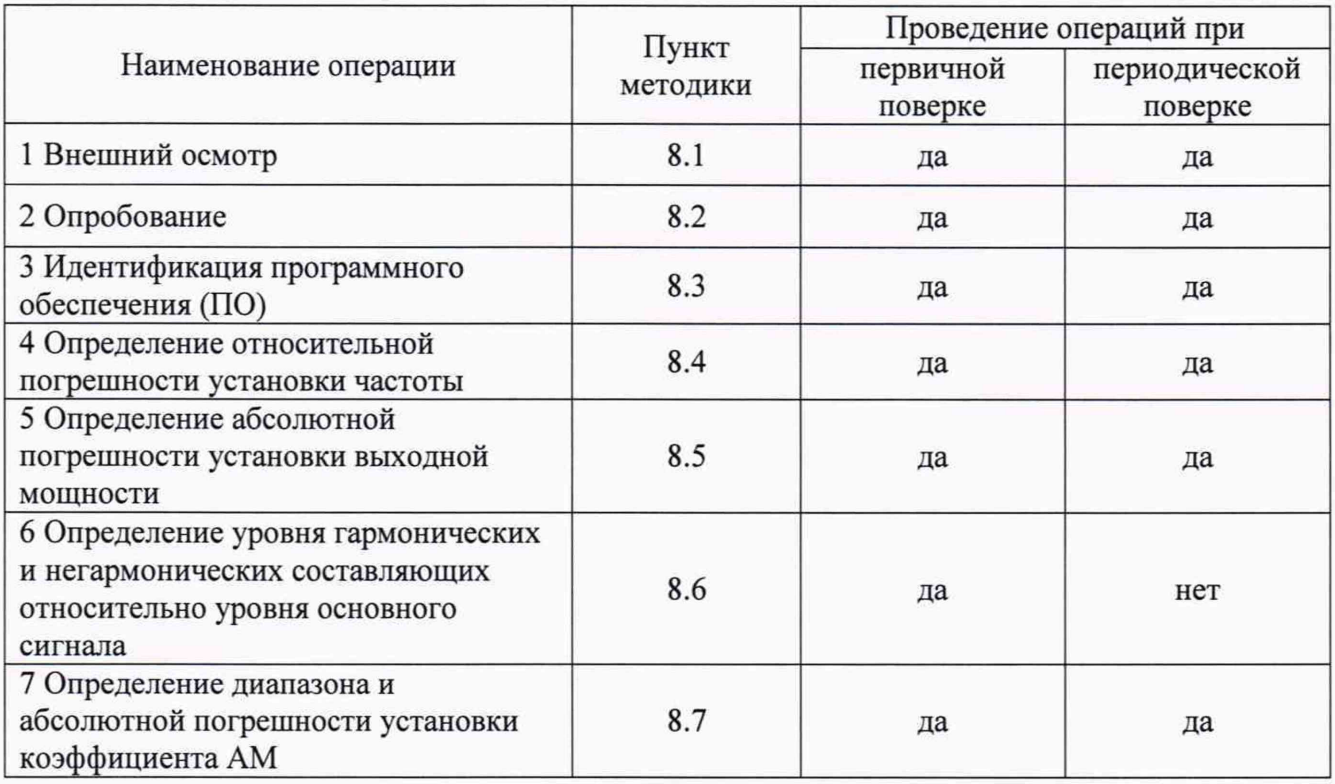

## 3 СРЕДСТВА ПОВЕРКИ

3.1 При проведении поверки генераторов применяются средства измерений, указанные в таблице 2.

Таблица 2 - Средства измерений для поверки генераторов

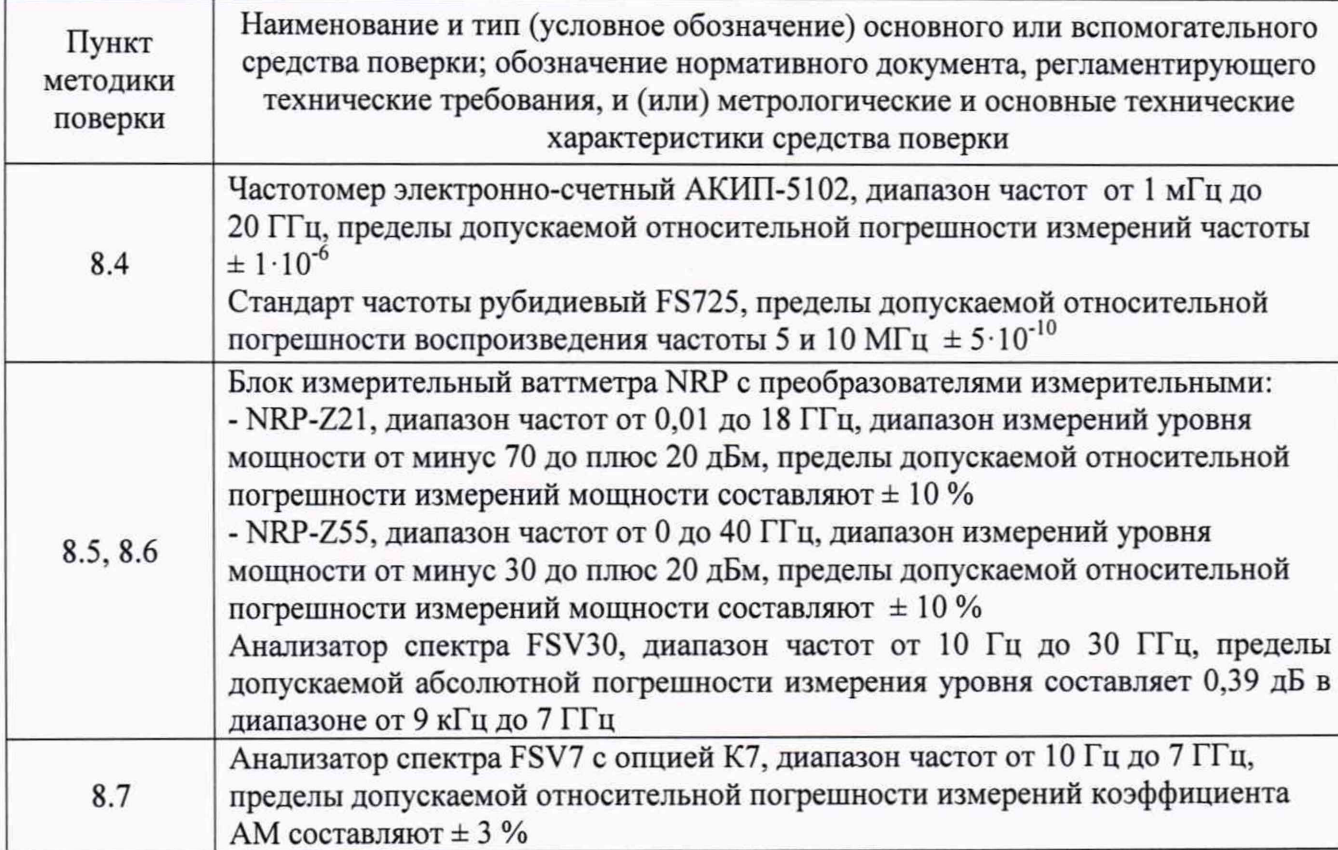

3.2 Допускается применение аналогичных средств поверки, обеспечивающих определение метрологических характеристик поверяемых генераторов с требуемой точностью.

3.3 Средства поверки должны быть исправны, поверены и иметь действующие свидетельства о поверке.

#### 4 ТРЕБОВАНИЯ К КВАЛИФИКАЦИИ ПОВЕРИТЕЛЕЙ

4.1 Поверка должна осуществляться лицами со средним техническим или высшим образованием, аттестованными в качестве поверителей в области радиотехнических измерений и имеющими квалификационную группу электробезопасности не ниже третьей.

4.2 Перед проведением поверки поверитель должен предварительно ознакомиться с документом «Генераторы сигналов модульные RadiGen. Руководство по эксплуатации».

### 5 ТРЕБОВАНИЯ БЕЗОПАСНОСТИ

5.1 При проведении поверки должны быть соблюдены все требования безопасности в соответствии с ГОСТ 12.3.019-80 «ССБТ. Испытания и измерения электрические. Общие требования безопасности», а также требования безопасности, приведённые в эксплуатационной документации на генератор и средства поверки.

5.2 Размещение и подключение измерительных приборов разрешается производить только при выключенном питании.

## 6 УСЛОВИЯ ПОВЕРКИ

6.1 При проведении поверки должны соблюдаться условия, приведенные в таблице 3. Таблица 3 - Условия проведения поверки

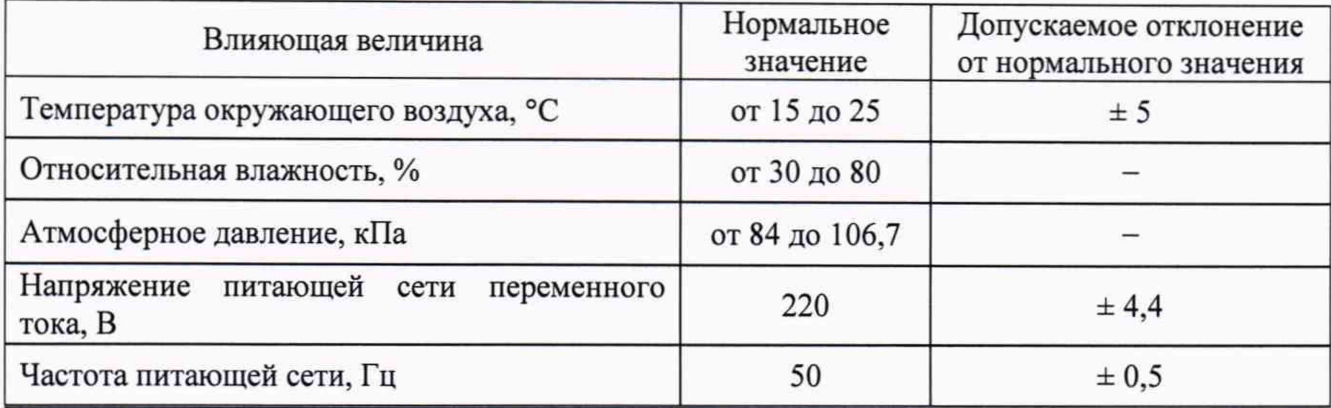

## 7 ПОДГОТОВКА К ПРОВЕДЕНИЮ ПОВЕРКИ

7.1 Перед проведением поверки необходимо выполнить следующие подготовительные работы:

- выполнить операции, оговоренные в РЭ на поверяемый генератор по его подготовке к работе;

- выполнить операции, оговоренные в РЭ на применяемые средства поверки по их подготовке к измерениям;

- осуществить прогрев приборов для установления их рабочих режимов;

- выполнить калибровку средств поверки, если это требуется.

## 8 ПРОВЕДЕНИЕ ПОВЕРКИ

#### 8.1 Внешний осмотр

8.1.1 При внешнем осмотре проверить:

- отсутствие механических повреждений и ослабление элементов, четкость фиксации их положения;

- чёткость обозначений, чистоту и исправность разъёмов и гнёзд, наличие и целостность печатей и пломб;

- наличие маркировки в соответствии с требованиями РЭ.

8.1.2 Проверку комплектности генераторов проводить сличением действительной комплектности с данными, приведенными в разделе 2.2 документа «RadiGen. Генераторы сигналов модульные. Руководство по эксплуатации».

8.1.3 Проверку маркировки производить путем внешнего осмотра и сличением с данными, приведенными в описании типа.

8.1.4 Результаты внешнего осмотра считать положительными, если:

- выполняются требования п. 8.1.1;

- комплектность и маркировка генераторов соответствуют п. 2.2 РЭ и описанию типа;

- наружная поверхность генераторов не имеет механических повреждений и других дефектов;

- модуль генератора можно разместить в слот системы RadiCentre так, как это описано в РЭ.

В противном случае результаты внешнего осмотра считать отрицательными и последующие операции поверки не проводить.

## 8.2 Опробование

8.2.1 Установить генератор в слот системы RadiCentre.

8.2.2 Подключить систему RadiCentre к сети питания. Включить генератор согласно РЭ.

8.2.3 Убедиться в возможности установки режимов измерений и настройки основных параметров генератора.

8.2.4 Результаты опробования считать положительными, если при включении генератора отсутствуют сообщения о неисправности и генератор позволяет менять настройки параметров и режимы работы. В противном случае генератор бракуется.

## 8.3 Идентификация ПО

8.3.1 Проверку соответствия заявленных идентификационных данных ПО генератора проводить в следующей последовательности:

- проверить идентификационное наименование ПО;

- проверить номер версии (идентификационный номер) ПО.

8.3.2 Результаты поверки считать положительными, если идентификационные данные ПО соответствуют идентификационным данным, приведённым в таблице 4.

Таблица 4 - Идентификационные данные метрологически значимой части ПО

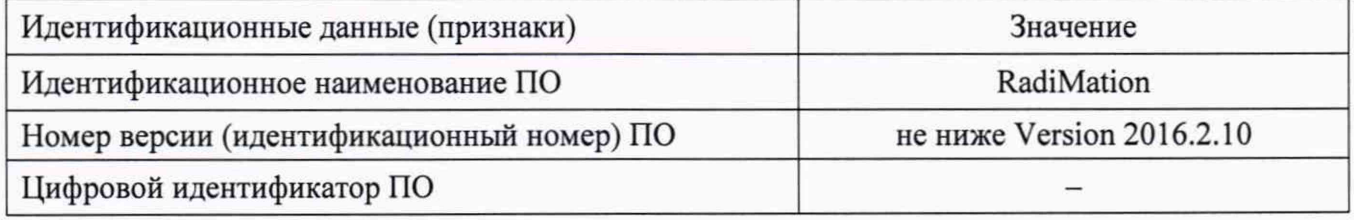

#### 8.4 Определение относительной погрешности установки частоты

8.4.1 Подготовить частотомер электронно-счетный АКИП-5102 и стандарт частоты FS725 к проведению измерений.

8.4.2 Определение относительной погрешности установки частоты проводить в соответствии со схемой, приведенной на рисунке 1.

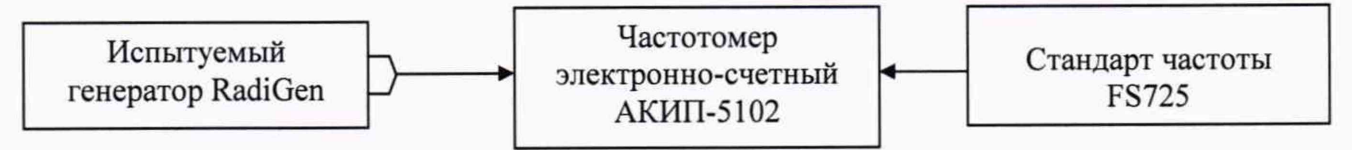

Рисунок 1 - Схема измерений для определения относительной погрешности установки частоты

8.4.3 Частотомер электронно-счетный АКИП-5102 установить в режим измерения частоты при опорной частоте от внешнего источника. В качестве источника опорной частоты 10 МГц для частотомера использовать выход стандарта частоты FS725.

8.4.4 Установить выходную мощность генератора равной 0дБ(1мВт), а значение частоты *Fycm* устанавливать:

- для генератора RGN0230A: 9, 50, 500 кГц; 1, 10, 50, 100, 150, 200, 230 МГц;

- для генератора RGN6000A: 80, 100, 300, 500 МГц; 1, 2, 3, 4, 5, 6 ГГц;

- для генератора RGN6000B: 9, 50, 500 кГц; 1, 50, 100, 230, 500 МГц; 1, 2, 3, 4, 5, 6 ГГц.

8.4.5 Рассчитать относительную погрешность  $\delta_F^{perm}$  установки частоты по формуле 1:

$$
\delta_F^{ycm} = (F_{ycm} - F_{u3M}) / F_{u3M} \quad , \tag{1}
$$

где  $F_{u3u}$  - частота, измеренная частотомером.

8.4.6 Вычислить *8рт* для всех частот, указанных в п. 8.4.4.

8.4.7 Результаты считать положительными, если относительная погрешность установки частоты  $\delta_F^{ycm}$  не превышает  $\pm 2.10^{-6}$ .

## 8.5 Определение абсолютной погрешности установки выходной мощности

8.5.1 Определение абсолютной погрешности установки выходной мощности проводить:

-для генератора RGN0230A на частотах: 9, 50, 100 кГц; 1, 10, 50, 100, 200, 230 МГц;

-для генератора RGN6000A на частотах: 80, 100, 300, 500 МГц; 2, 3, 4, 5, 6 ГГц;

-для генератора RGN6000B на частотах: 9, 100 кГц; 1, 10, 100, 230, 500 МГц; 2, 4, 6 ГГц.

8.5.2 Измерения уровней -70, 10 дБ (1 мВт) проводить при помощи анализатора спектра FSV30. Измерения уровней -70, -50, -30, -20, -10, 0, 10 дБ (1 мВт) в диапазоне до 10 МГц проводить при помощи анализатора спектра FSV30. Измерения уровней -50, -30, -20, -10, 0 дБ(1 мВт) в диапазоне от 10 МГц до 6 ГГц - при помощи преобразователя NRP-Z21. Занести полученные данные в рабочую тетрадь.

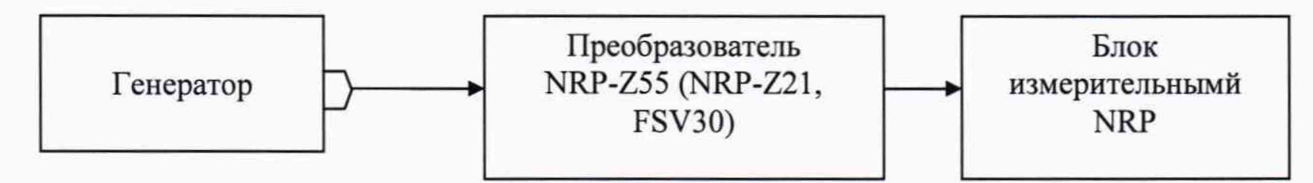

Рисунок 2 - Схема измерений для определения абсолютной погрешности установки выходной мощности

8.5.3 Рассчитать абсолютную погрешность установки выходной мощности А*Р* по формуле 2:

$$
\Delta P = Pycm - PusM, \tag{2}
$$

где *Ризм -* измеренное значение выходной мощности.

8.5.4 Результаты считать положительными, если абсолютная погрешность установки выходной мощности  $\Delta P$  находится в пределах  $\pm 1.5$  дБ.

## 8.6 Определение уровня гармонических и негармонических составляющих относительно уровня основного сигнала

8.6.1 Определение уровня гармонических составляющих относительно уровня основного сигнала проводить с помощью анализатора спектра. Измерения проводить на частотах 9, 100, 1000 кГц (только для генераторов RGN0230A, RGN6000B), 80, 230, 1000, 2000, 4000, 5000, 6000 МГц (в зависимости от генератора) при максимальном уровне выходного сигнала.

8.6.2 Результаты поверки считать положительными, если уровень гармонических составляющих относительно уровня основного сигнала не превосходит -20 дБн.

8.6.3 Определение уровня негармонических составляющих относительно уровня основного сигнала проводить при помощи анализатора спектра, с использованием маркеров при отстройке от несущей частоты на 10 кГц. Измерения проводить на частотах 9, 100,

1000 кГц (только для генераторов RGN0230A, RGN6000B), 80, 230, 1000, 2000, 4000, 5000, 6000 МГц (в зависимости от генератора) при максимальном уровне выходного сигнала для данной частоты.

8.6.4 Результаты поверки считать положительными, если уровень негармонических составляющих по отношению к уровню основного сигнала не превосходит -50 дБн.

#### 8.7 Определение абсолютной погрешности установки коэффициента амплитудной модуляции (AM)

8.7.1 Определение абсолютной погрешности установки коэффициента амплитудной модуляции проводить при помощи анализатора спектра FSV7 с опцией К7.

8.7.2 Соединить выход генератора RadiGen со входом анализатора спектра FSV7, предварительно подготовив приборы к работе согласно их РЭ.

8.7.3 На анализаторе выбрать режим демодулятора, нажав PRESET → MODE → ANALOG DEMOD. Выбрать в качестве активных окон следующие: RF Spectrum, AM Time Domain, AM Spectrum, Summary.

8.7.4 На генераторе установить несущую частоту (F<sub>Hec</sub>) 100 МГц, уровень выходной мощности минус 10 дБ (1 мВт), глубину AM 5 %, частоту модулирующего сигнала 10 Гц. Измеренное значение коэффициента AM зафиксировать в рабочей тетради.

8.7.5 Испытания проводить на частотах 10 Гц, 50 кГц, 100 кГц для значений коэффициента AM Камуст: 5, 10, 30, 50, 70, 90, 95 %.

8.7.6 Погрешность установки коэффициента амплитудной модуляции определить по формуле 3:

$$
\Delta \text{Kam} = \text{Kam}_{\text{ycr}} - \text{Kam}_{\text{H3M}} \,, \tag{3}
$$

где Камизм - измеренное значение.

8.7.7 Режим 2 Гц, 80 % рассматривается отдельно, в зависимости от наличия данной опции. Для определения погрешности установки коэффициента AM в режиме 2 Гц, 80% выполнить следующие настройки анализатора:

```
PRESET
CENTER FREQ \rightarrow 100 MHz
SPAN \rightarrow 100 MHzBW \rightarrow 10 kHzAMPTD \rightarrow Ref lvl \rightarrow 0 dBm
AMPTD \rightarrow UNITS \rightarrow mVDETECTOR \rightarrow Average
```
На генераторе установить несущую частоту (F<sub>Hec</sub>) 100 МГц, включить режим АМ, установить частоту модуляции 2 Гц, глубину модуляции 80 %.

Подать сигнал на вход анализатора. На анализаторе установить TRACE — MAX HOLD, МАRKER  $\rightarrow$  PEAK. Зафиксировать в рабочей тетради значение V<sub>max</sub> маркера в вольтах. Далее,  $TRACE → MIN HOLD. 3aфиксировать значение V<sub>min</sub>. Определить коэффициент Кам по$ формуле 4:

$$
\text{Kam} = 100 \cdot (\text{V}_{\text{max}} - \text{V}_{\text{min}}) / (\text{V}_{\text{max}} + \text{V}_{\text{min}}) \,, \tag{4}
$$

8.7.8 Результаты считать положительными, если значения абсолютной погрешности установки коэффициента амплитудной модуляции не превосходят указанных в таблице 5. Таблица 5 - Абсолютная погрешность установки коэффициента амплитудной модуляции

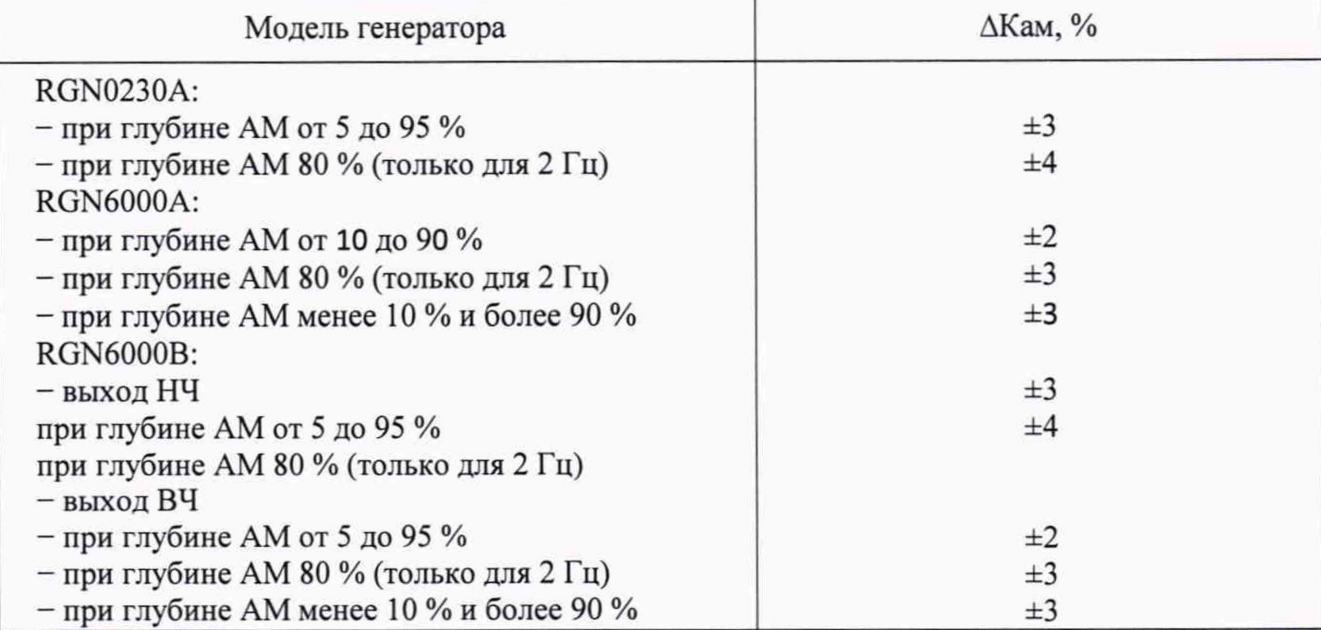

## 9 ОФОРМЛЕНИЕ РЕЗУЛЬТАТОВ ПОВЕРКИ

9.1 В случае положительных результатов поверки генератор признается годным.

9.2 На генератор, признанный годным, выдается свидетельство о поверке установленной формы.

9.3 В случае отрицательных результатов поверки генератор в обращение не допускается, и на него выдается извещение о непригодности к применению с указанием причин непригодности.

Начальник НИО-1 ФГУП «ВНИИФТРИ» () О.В. Каминский